#### mpliance Meeting #69 ,User Group Meeting ftwilliam.com Compliance User Group Meeting #69 July 7, 2020

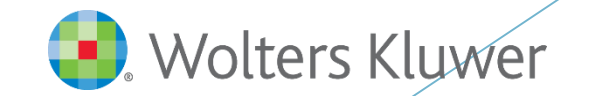

#### Today's Agenda

**Industry The Combined Test** lacktriangleright Tips of the Month **Enhancements** Released Recently

**Mrap-up** 

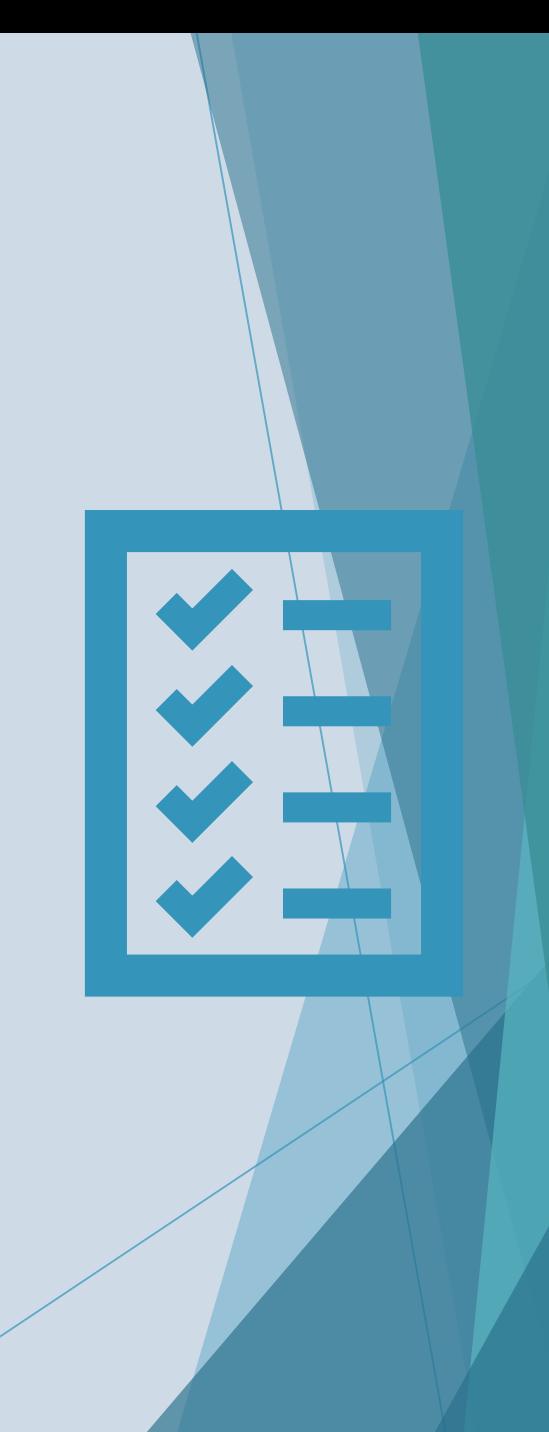

# The Combined Te s t

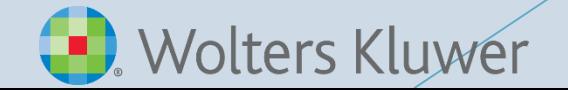

### What the Combined Test Includes

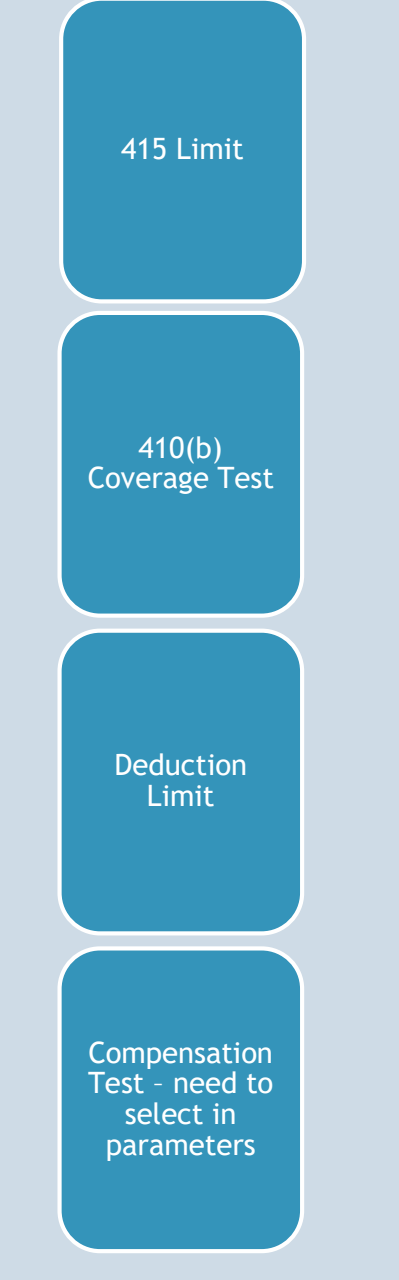

Always run the Combined Test before the other tests – especially the ADP/ACP tests and the General Test!

#### Combined Test Parameters

- The following options can be selected:
	- Use divisions
	- Aggregate two or more plans for testing
	- ▶ Use disaggregation of otherwise excludables
- Please note that MEP APA options are displayed but not active, so may not be selected
- **The Help links on this screen go the Compliance Module User Guide for** detailed instructions

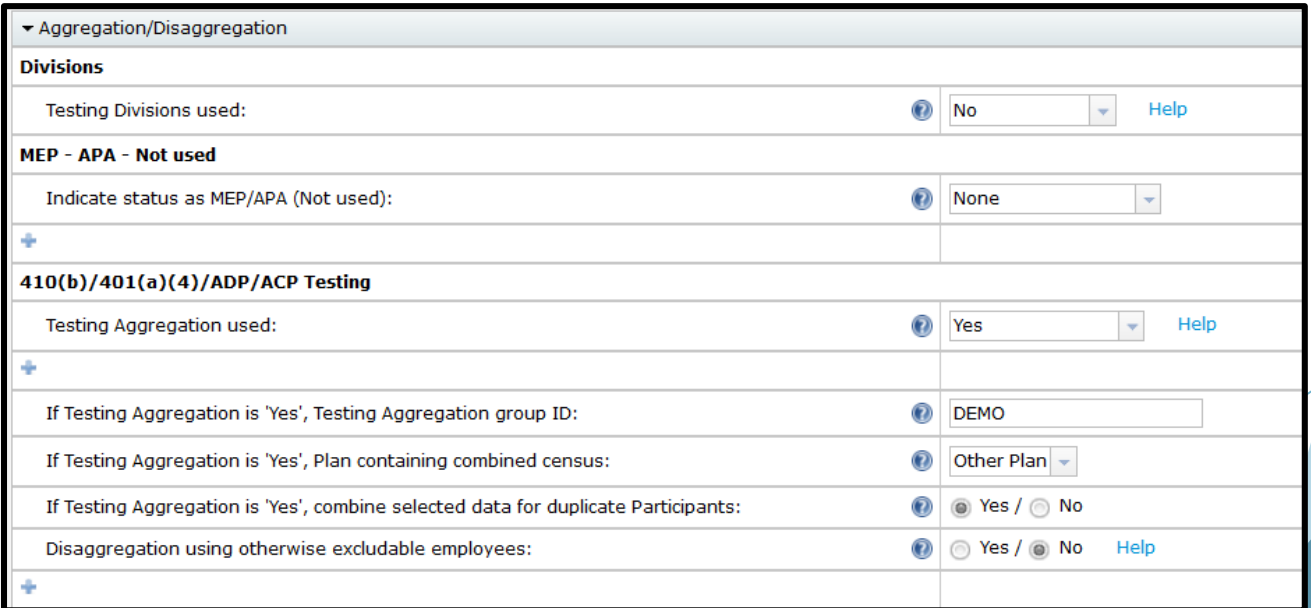

#### Combined Test Parameters - Aggregation

- ▶ You need to add a new plan generally known as the 'Master' plan to combine the data from all the component plans
	- Never use an actual plan as the master plan the data will be deleted when you combine in the component plans
- Indicate Yes to use aggregation on each plan more fields will open up
- ▶ Use the same Testing Aggregation Group ID for each component plan AND the master plan
- Indicate which plan is the master plan, i.e. will contain the combined census, by selecting This Plan; select Other Plan for each of the component plans

#### Using Divisions

The Use Divisions drop down offers three options:

- ▶ Yes, testing and reporting will both be done by division
- Reporting Only, reports will separate participants by division and testing will be done across the whole plan

 $\blacktriangleright$  No

- Division functionality is a work in progress; currently we are working on allocations by division
- When should you use Divisions vs aggregating plans into a master plan?
	- $\blacktriangleright$  If plan provisions are different, use aggregation
	- $\triangleright$  Otherwise you may be able to set up as one plan with divisions

#### Combined Test Parameters

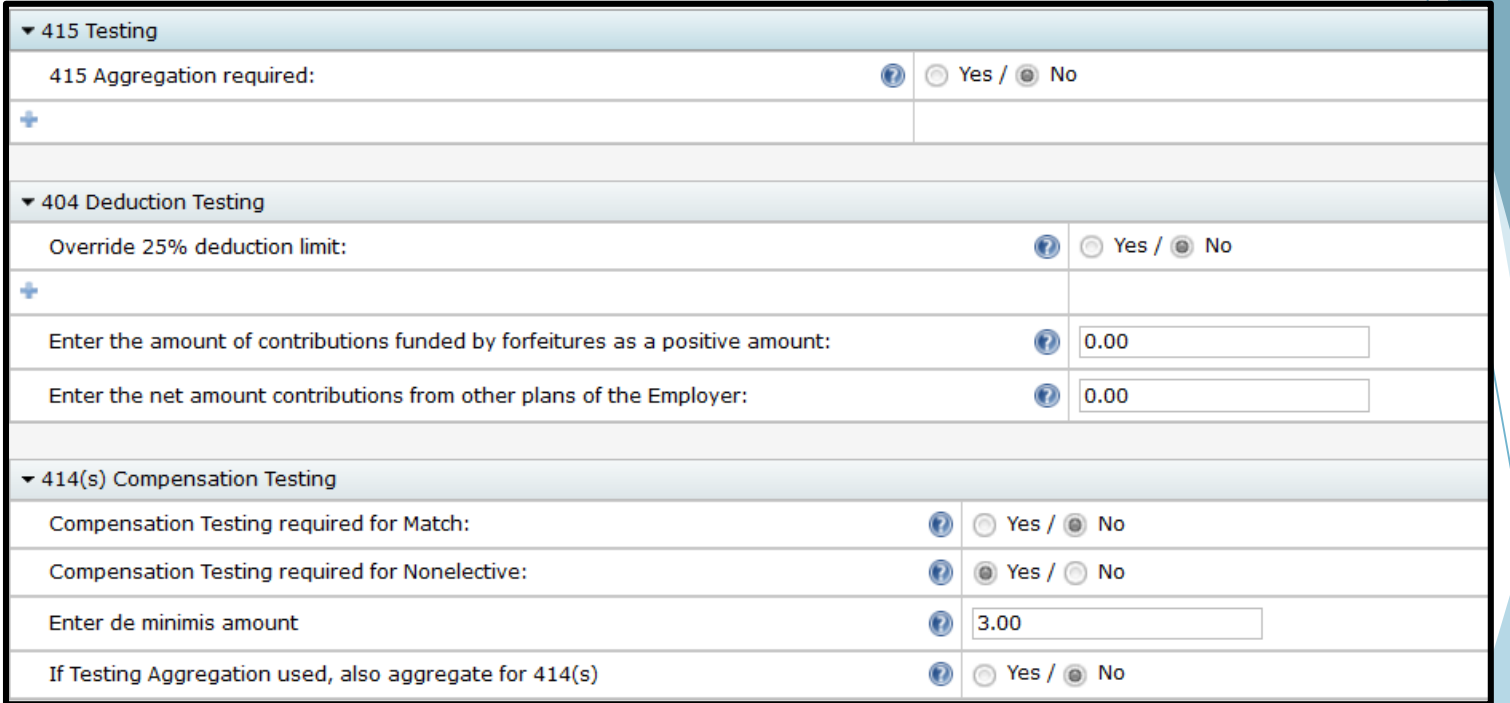

Screenshot above shows options for the tests included in the Combined Test

#### Coverage Testing

**Initially runs the Ratio Percentage test** 

- ▶ Looks at proportion of HCEs vs NHCEs covered -NHCEs have to be at least 70% of HCEs
- $\blacktriangleright$  If the Ratio Percentage Test fails, the software runs the Average Benefits test

#### Sample Coverage Test Report

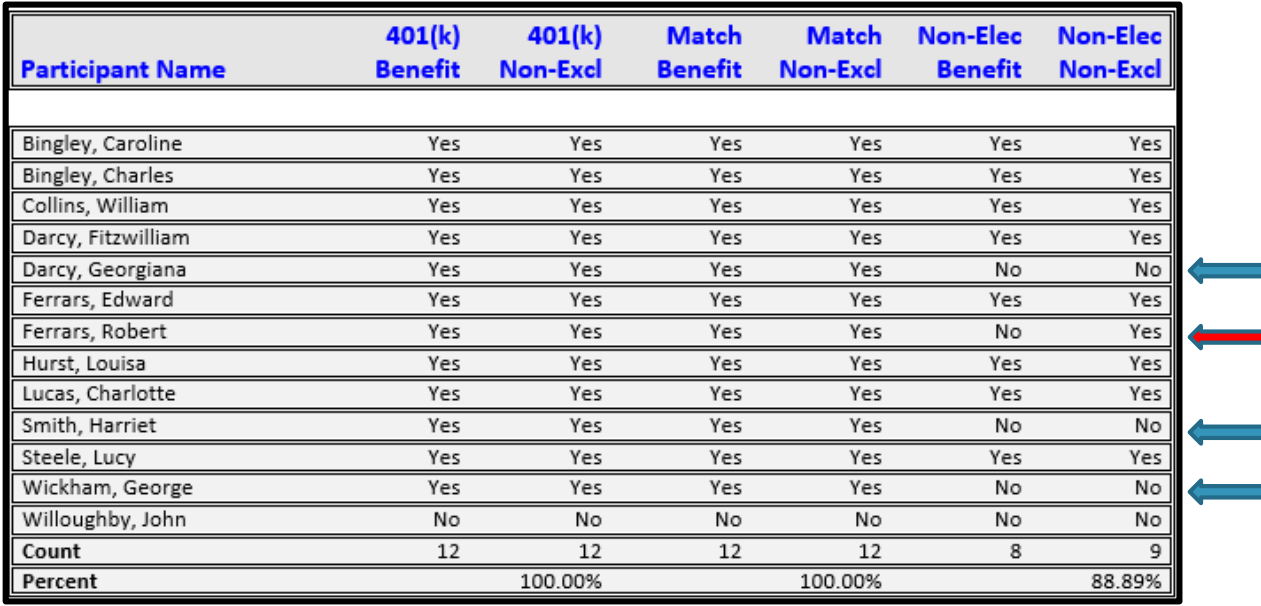

- $\blacktriangleright$  Plan has immediate eligibility for deferrals and match, and one year/1000 hours for profit sharing, with LDR
- Three participants have not met initial eligibility for PS, so are excludable
- One participant has met initial eligibility for PS but terminated during the year; so he is non excludable, but not benefiting
- Ratio is still above  $70\%$   $8 \div 9 = 88.89\%$  so test passes

#### 415 & Deduction Tests

- ▶ 415 Limit Annual Additions
	- **Looks at total contributions per participant, to verify they are** within or equal to the annual limit
	- Report will indicate any excesses (Excess column), as well as any participants whose contributions were reduced due to the limit (Cap column)
	- ▶ The software won't calculate a contribution beyond the limit test only fails if employer contributions are uploaded
- Deduction test
	- ▶ Checks that total employer contributions do not exceed 25% of total compensation
	- Compensation used is total of that for all participants benefiting under the plan
	- $\blacktriangleright$  Amount of limit can be overridden
	- Other options in Combined Test section to enter any forfeitures used, and any contributions from any other plans maintained by the employer

#### Compensation Testing

- $\blacktriangleright$  Required when the plan uses a non safe harbor definition of compensation
	- Select the primary census grid \* ftw Primary 4 Census exclude certain comp
	- Three compensation columns on this grid:
		- Statutory comp full year
		- Statutory comp from Entry entry date compensation
		- Plan comp compensation used for calculations
	- ▶ Test will generally compare plan comp with comp from entry
	- Results for HCEs can't exceed those for NHCEs by more than a de minimis amount

#### Compensation Testing

- $\blacktriangleright$  Indicate if compensation testing is required in the Combined Test section for Match and Nonelective sources
- Enter a de minimis amount for each of those checked
- $\triangleright$  Screenshot of the compensation test summary page is below:

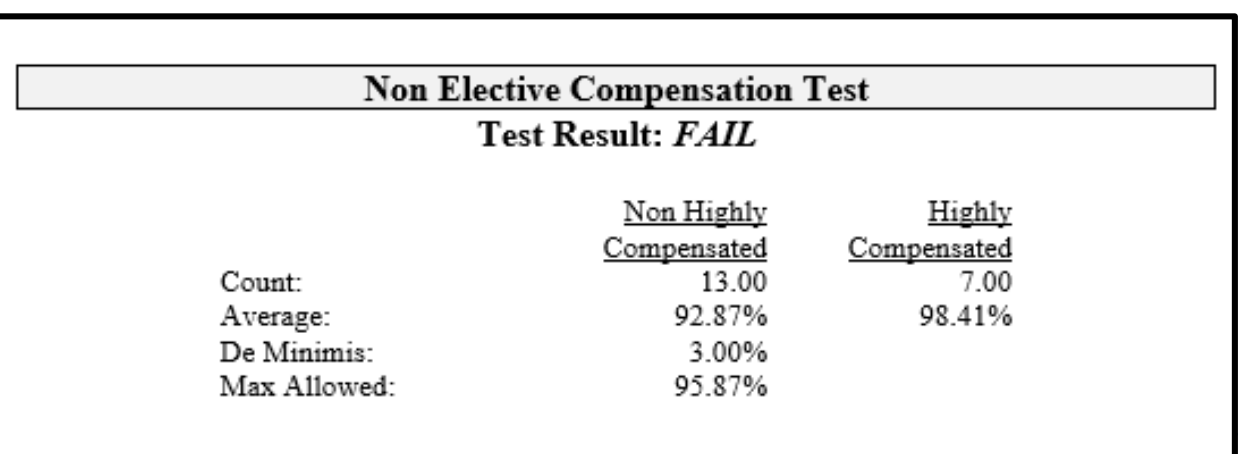

#### Troubleshooting the Combined Test

- See the Combined Test section of the Troubleshooting Guide
	- Access from the Help Center, Compliance User Group Materials section – it's the first article listed

# Tips of the Month

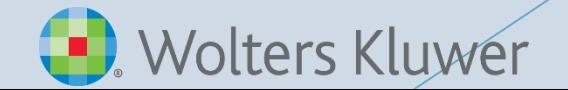

#### Tip of the Month #1

- $\blacktriangleright$  How to update continuing eligibility status to pass the ratio percentage test
	- ▶ Use \* ftw Correct 410(b) Failure grid on Other Import/Export/Report menu
	- ▶ Change Override Cont Elig indicator for the source to Yes
	- Change Continuing Elig election to Yes
	- Change Reason to N/A
	- Rerun tasks and the participant will share in the allocation and reflect as benefitting on the test

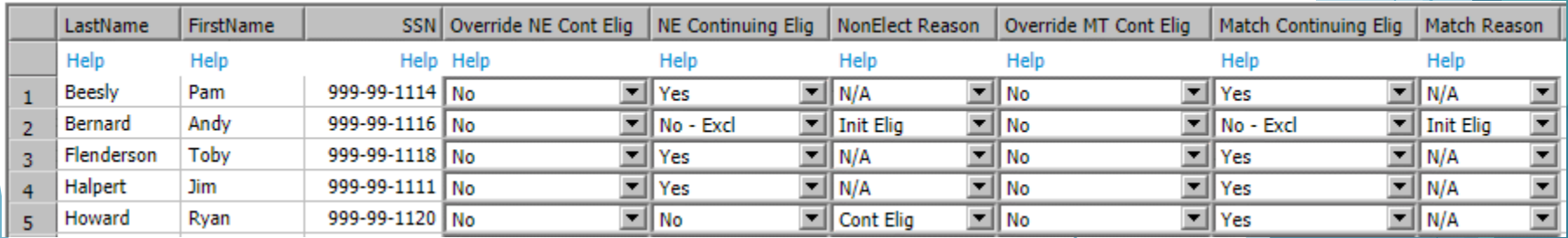

#### Tip of the Month #2

- What impacts changes to the status of the tasks scrub, allocation and the different tests?
	- 1. Any change to the parameters for that task
	- 2. For the data scrub, also:
		- Any change to plan specs or participant census data
		- Uploading a transaction file when new participants are added
	- 3. A task prior to the one in question is reset the reset of any task will reset the ones listed after it

# E n h a n c e m e n t s Recently Released

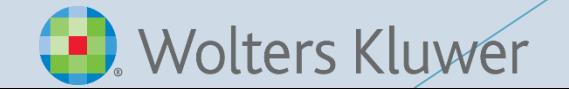

#### New Actuarial Tables Added

- Two new actuarial tables added 1983 IAM Female & Male (table a)
	- ▶ Original 1983 IAM tables are now labeled (basic); these labels reflect the names on the Society of Actuaries Mortality and Other Rate Tables site
- $\blacktriangleright$  New tables may be selected in the age weighted section of the allocation parameters and in the general test parameters

# Vendor Uploads

- Hartford-MFS-MM upload now has the option to include loan activity
	- $\blacktriangleright$  In Plan Specifications, select the option to use investment accounts to track participant balances
	- Add a vendor account and a loan account
	- Detailed instructions are included in the note sent out on June 25
- We continue to review and improve our vendor uploads for issues such as social security numbers with lead zeros, names containing apostrophes, and for Mac users
	- $\triangleright$  These were most recently improved on the uploads for:
		- $\blacktriangleright$  Transamerica
		- **John Hancock Enterprise**
		- **The Standard**
		- VOYA Post 2016
		- $\blacktriangleright$  SRT

#### Revisions to Division Code Fields

- Based on user requests we have modified the Division Code field; the field will now accept up to 60 alphanumeric characters
	- $\triangleright$  None of the characters should be the single or double quotation mark
- $\blacktriangleright$  The field in the system grid  $*$  ftw Divisions has been updated, but if you have added the field to a custom grid we suggest:
	- Edit the custom grid by removing the field, save the grid and then re-add the field
	- $\triangleright$  As long as you return the Division field to the same location in the custom grid, the grid ID should not change

#### New Census User Interface - Beta Demo

- ▶ The new UI isn't just about looks; it's designed to improve the user experience by adding new features and improving old ones
- $\blacktriangleright$  A link to a short demo of the interface was emailed to users on June 12
	- ▶ Contact [support@ftwilliam.com](mailto:support@ftwilliam.com) if you can't locate a copy
- ▶ We are in the Beta phase of this enhancement, so we are looking for feedback
- ▶ Our new Defined Benefit module will use the new UI exclusively
- $\blacktriangleright$  The rest of Compliance will be updated to the new UI as well.

# Demo of the New User Interface

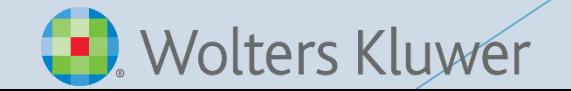

#### Wrap-up

- ▶ Next meeting Tuesday, August 4
	- Planning to continue our Task series ADP/ACP task is next
- Please share ideas for future agenda items submit via chat now, or email to support@ftwilliam.com
- Stay safe and thank you for attending